## **YAZILIM GÜNCELLEMESİ ADIMLARI**

- Tabletinizi **Kablosuz bağlantı'**ya (Wi-Fi) bağlayınız.
- Menü > Ayarlar > Sistem > Gelişmiş > Sistem Güncellemesi bölümüne gidiniz.
- Güncellemeleri Denetle'ye tıklayınız.
- **● Güncellemeleri Denetle** seçeneğine bastıktan sonra 6 numaralı resimde olduğu gibi bir güncelleme inmeye başlayacaktır.

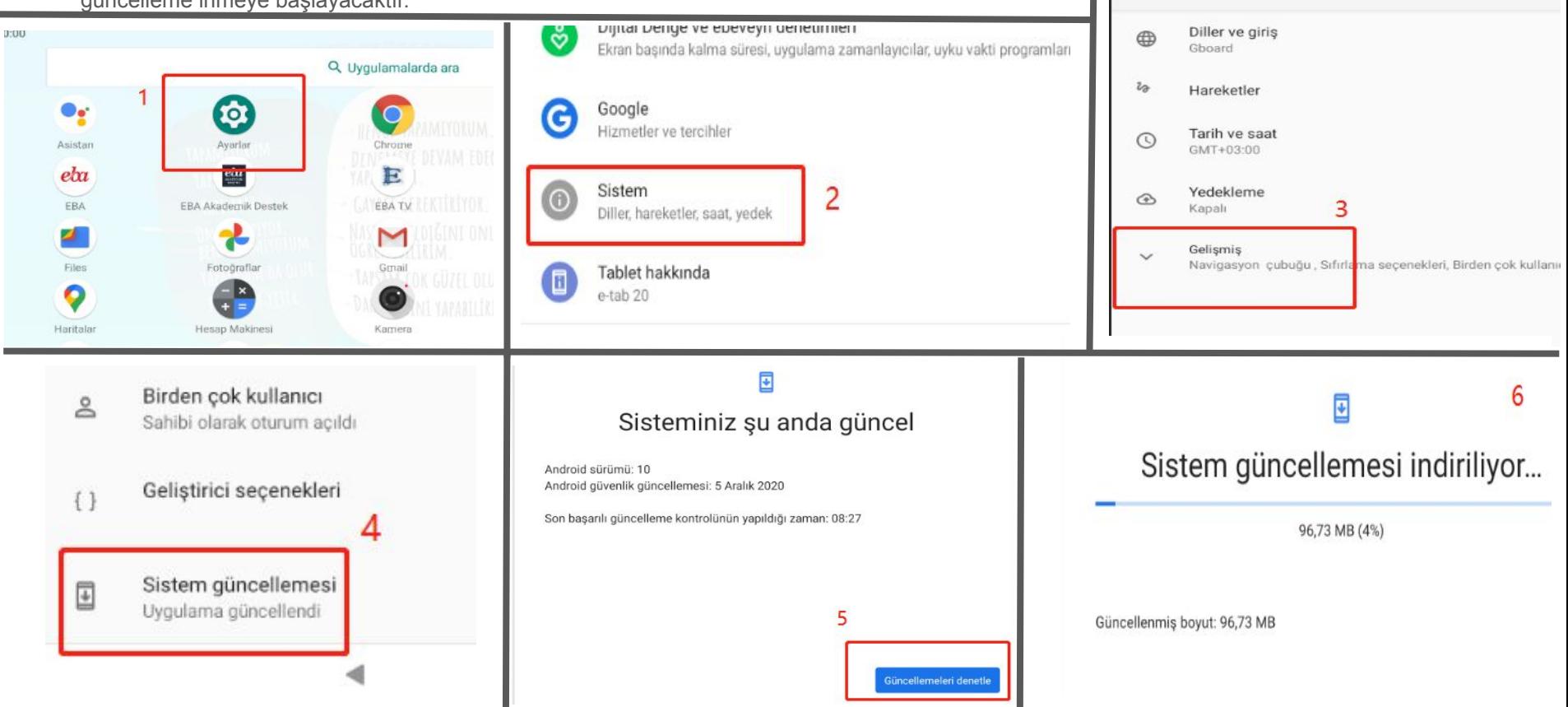

 $\leftarrow$ 

Sistem

- Güncelleme %100'e ulaştıktan sonra, sağ alt bölümden "**Şimdi Yeniden Başlat"** seçeneğine tıklayınız.
- Cihazınız, kendini yeniden başlatacak ve indirilen güncelleme tabletinize uygulanacaktır. (Bu işlem ortalama 5 dakikayı bulabilir. Lütfen, şarjınızın %30'un altında olmadığından emin olun.)

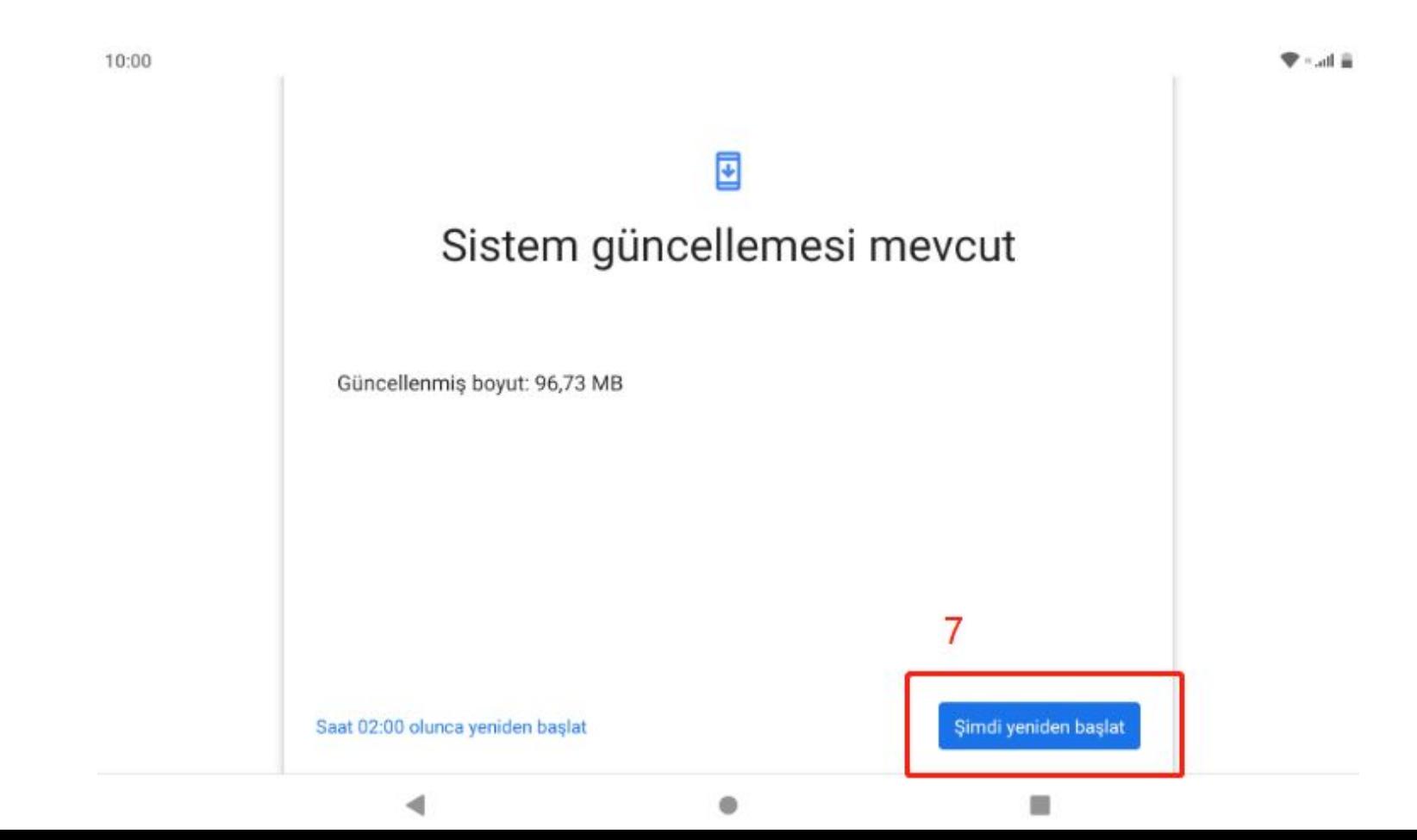